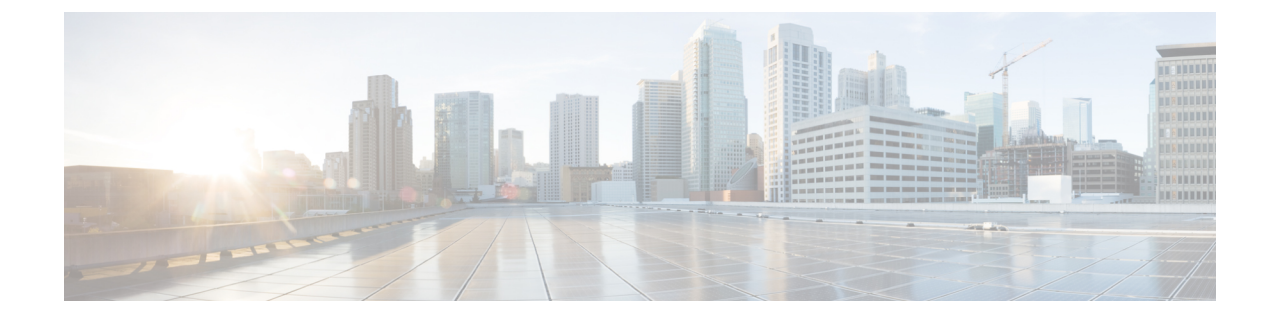

# ドメイン間フェデレーションとイントラド メイン フェデレーション導入の統合

- Microsoft [サーバのドメイン間フェデレーション機能の](#page-0-0) IM and Presence サービスの統合, 1 [ページ](#page-0-0)
- Microsoft [サーバのドメイン間フェデレーション機能の](#page-1-0) IM and Presence サービスの統合, 2 [ページ](#page-1-0)
- Microsoft[サーバのドメイン内フェデレーション接続を介したドメイン間フェデレーションの](#page-2-0) リモート [ドメインのセットアップ](#page-2-0), 3 ページ
- リモート [ドメインへのスタティック](#page-3-0) ルートの設定, 4 ページ
- Microsoft [サーバのドメイン間フェデレーション機能と](#page-5-0) IM and Presence サービス統合の削除, 6 [ページ](#page-5-0)

## <span id="page-0-0"></span>**Microsoft**サーバのドメイン間フェデレーション機能のIM **and Presence** サービスの統合

Microsoft サーバのドメイン間フェデレーション機能の IM and Presence サービスを統合できます。

Microsoft サーバは、リモート企業またはパブリック IM プロバイダーとのドメイン間フェデレー ションフェデレーションをサポートしています。パーティション イントラドメイン フェデレー ションがMicrosoftサーバおよびIM andPresenceサービス間に設定されている場合、Microsoft Lync または Microsoft Office Communicator のユーザはこのドメイン間フェデレーション機能を使用でき ます。

さらにIM and Presence サービス対応クライアントに移行するユーザがまだ Microsoft サーバで設定 されたドメイン間フェデレーション機能を使用できるように、IM and Presence サービスを設定で きます。

IM and Presence サービスでのドメイン間フェデレーションフェデレーションの設定については、 『*Interdomain Federation for IM and Presence Service on Cisco Unified Communications Manager*』を参 照してください。

### 連携動作と制限事項

- 統合されたドメイン間フェデレーションフェデレーションおよびパーティションイントラド メインフェデレーション導入がある場合は、フェデレーションに電子メールを使用しないで ください。フェデレーションの電子メール アドレスは、パーティション イントラドメイン フェデレーションが設定された導入ではサポートされません。Skype for Business/Lync/OCS のドメイン間フェデレーション機能を使用する導入では、フェデレーションの電子メールア ドレスはドメイン間フェデレーションでもサポートされません。フェデレーションの電子 メールアドレスがこれらの導入シナリオの導入でイネーブルになっていないことを確認しま す。
- Microsoft サーバとのパーティション イントラドメイン フェデレーションが有効な場合、SIP ベースおよび XMPP ベースの両方のドメイン間フェデレーションを IM andPresence サービス のリモート ドメインに設定することもできます。ただし、このフェデレーション機能は IM and Presence サービス対応クライアントのユーザのみ使用できます。

## <span id="page-1-0"></span>**Microsoft**サーバのドメイン間フェデレーション機能のIM **and Presence** サービスの統合

Microsoft サーバのドメイン間フェデレーション機能の IM and Presence サービスを統合できます。

Microsoft サーバは、リモート企業またはパブリック IM プロバイダーとのドメイン間フェデレー ションフェデレーションをサポートしています。パーティション イントラドメイン フェデレー ションがMicrosoftサーバおよびIM andPresenceサービス間に設定されている場合、Microsoft Lync または Microsoft Office Communicator のユーザはこのドメイン間フェデレーション機能を使用でき ます。

さらにIM and Presence サービス対応クライアントに移行するユーザがまだ Microsoft サーバで設定 されたドメイン間フェデレーション機能を使用できるように、IM and Presence サービスを設定で きます。

IM and Presence サービスでのドメイン間フェデレーションフェデレーションの設定については、 『*Interdomain Federation for IM and Presence Service on Cisco Unified Communications Manager*』を参 照してください。

# <span id="page-2-0"></span>**Microsoft** サーバのドメイン内フェデレーション接続を介 したドメイン間フェデレーションのリモートドメインの セットアップ

IM andPresenceサービスユーザは、既存のSkype forBusiness/Lync/OCSドメイン間フェデレーショ ン接続または IM and Presence サービスで直接設定する外部ドメインへの接続を使用して、外部ド メインと通信できます。

既存のMicrosoftサーバのドメイン内フェデレーション接続を介してドメイン間フェデレーション を設定する場合は、リモート ドメインへのすべての要求は IM and Presence サービスと Microsoft のサーバ間の SIP インターフェイス経由でルーティングされます。既存のドメイン内フェデレー ション接続を介してドメイン間フェデレーションを設定する前に Microsoft サーバ SIP フェデレー ションドメインとしてIM andPresenceサービスのリモートドメインを設定する必要があります。 各リモート ドメインに対してこの作業を実行します。

SIP フェデレーション ドメインの設定方法に関する手順については、『*Interdomain Federation for IM and Presence Service on Cisco Unified Communications Manager*』の SIP フェデレーション ドメイ ンの設定への追加に関連する手順を参照してください。

Microsoft サーバで設定されている既存のドメイン内接続を使用してドメイン間フェデレーション に SIP フェデレーション ドメインを設定する際は、次のオプションの選択します。

- [ドメイン名(Domain Name)] には、リモート ドメインを入力します。
- [統合タイプ(Integration Type)] には、[ドメイン間から OCS/Lync(Inter-domain to OCS)] を 選択します。
- [DirectFederation(ダイレクト フェデレーション)] のチェックボックスがオンになっている ことを確認します。

(注)

マルチクラスタを導入している場合は、各クラスタで、この手順を実行する必要があります。 これらの設定はクラスタ全体で有効になります。したがって、任意のクラスタ内の IM and Presence サービス データベース パブリッシャ ノードでのみ設定する必要があります。

#### 次の作業

リモート [ドメインへのスタティック](#page-3-0) ルートの設定, (4 ページ)

#### 関連トピック

『Interdomain Federation for IM and Presence Service on Cisco Unified [Communications](http://www.cisco.com/en/US/products/sw/voicesw/ps556/products_installation_and_configuration_guides_list.html) Manager』 統合のトラブルシューティング

### <span id="page-3-0"></span>リモート ドメインへのスタティック ルートの設定

Skype for Business/Lync/OCS ドメイン間フェデレーション機能と IM and Presence サービスを統合 する場合は、各リモート ドメインの IM and Presence サービスでスタティック ルートを設定する 必要があります。

 $\sqrt{N}$ 注意

フェデレーションの電子メール アドレスは、パーティション イントラドメイン フェデレー ションが設定された導入ではサポートされません。フェデレーションの電子メール アドレス は、Microsoftサーバのドメイン間フェデレーション機能を導入で使用する場合は、ドメイン間 フェデレーションでもサポートされません。フェデレーションの電子メール アドレスがこれ らの導入シナリオの導入でイネーブルになっていないことを確認します。

Standard Edition Microsoft サーバの場合、スタティック ルートは特定の Standard Edition サーバの IP アドレスを指す必要があります。

Enterprise Edition Microsoft サーバの場合、スタティック ルートは特定の Enterprise Edition フロン ト エンド サーバの IP アドレスをポイントする必要があります。

Microsoft サーバ フロント エンド ロード バランサを使用する場合、次の点に注意してください。

- ロード バランサのリストについては、次の URL を参照してください。 [http://](http://technet.microsoft.com/en-us/office/ocs/cc843611) [technet.microsoft.com/en-us/office/ocs/cc843611](http://technet.microsoft.com/en-us/office/ocs/cc843611)ロード バランサを導入し、正しく管理するのは お客様の責任です。シスコでは、そのようなロードバランサを指すようなスタティックルー トの構成をサポートしていません。
- フロント エンド ロードバランサをバイパスするためのスタティック ルートを設定すること をお勧めします。

ハイ アベイラビリティのためには、追加のバックアップ スタティック ルートをリモート ドメイ ンごとに設定できます。バックアップ ルートの優先順位は低く、プライマリ スタティック ルー トの次のホップ アドレスに到達できない場合にのみ使用されます。

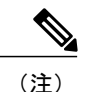

マルチクラスタを導入している場合は、各クラスタで、この手順を実行する必要があります。 これらの設定はクラスタ全体で有効になります。したがって、任意のクラスタ内の IM and Presence サービス パブリッシャ ノードでのみ設定する必要があります。

#### 手順

- ステップ **1** [Cisco UnifiedCommunications Manager IM andPresence Administration] ユーザ インターフェイスにリ ンクしています。[プレゼンス(Presence)] > [ルーティング(Routing)] > [スタティック ルート (Static Routes)] を選択します。
- ステップ **2** [新規追加(Add New)] をクリックします。
- ステップ **3** ドメイン、つまり FQDN が元に戻るよう [宛先パターン(Destination Pattern)] 値を入力します。 たとえば、ドメインが remote.com である場合、宛先パターンの値 com.remote にならなければなり ません。
- ステップ **4** [ルート タイプ(Route Type)] で [domain] を選択します。
- ステップ **5** [ネクスト ホップ(Next Hop)] フィールドに次のホップの IP アドレスを入力します。
- ステップ6 [ネクストホップ ポート (Next Hop Port) ] および [プロトコル タイプ (Protocol Type) ] を次のよ うに設定します。

• TLS 暗号化の場合:

◦ [ネクスト ホップ ポート(Next Hop Port)] の番号は **5061**

◦ [プロトコル タイプ(Protocol Type)] は、**TLS**

• TCP の場合:

- [ネクスト ホップ ポート(Next Hop Port)] の番号は **5060**
- [プロトコル タイプ(Protocol Type)] は、**TCP**
- ステップ **7** [プライオリティ(Priority)] 値を次のように入力します。
	- プライマリ スタティック ルートについては、デフォルトの [プライオリティ (Priority)]値 **1** を入力します。
	- バックアップスタティックルートについては、1より大きい[プライオリティ(Priority)]値 を入力します(値が低いほど、スタティック ルートの優先度が高くなります)。
- ステップ **8** 他のすべてのパラメータにはデフォルト値を選択します。
- ステップ9 [保存 (Save) ] をクリックします。

関連トピック

統合のトラブルシューティング

## <span id="page-5-0"></span>**Microsoft** サーバのドメイン間フェデレーション機能と **IM and Presence** サービス統合の削除

ある段階で、Skype forBusiness/Lync/OCS上で以前設定したリモートドメインの1つを使用して、 ドメイン間フェデレーションの IM and Presence サービスを設定したい場合があります。これに関 して最も可能性の高いシナリオとしては、すべての Microsoft Lync または Microsoft Office Communicator ユーザが IM and Presence サービス に移行された場合などが考えられます。この時 点で、Microsoftサーバの展開をシャットダウンし、すべてのドメイン間フェデレーション機能は、 代わりに IM and Presence サービスから直接有効にできます。

Microsoft サーバのドメイン間フェデレーション機能と IM and Presence サービスの統合を削除する には、リモート [ドメイン用のスタティック](#page-5-1) ルートの削除, (6 ページ) と SIP [フェデレーショ](#page-5-2) ン [ドメインの削除](#page-5-2), (6 ページ) を完了する必要があります。

### <span id="page-5-1"></span>リモート ドメイン用のスタティック ルートの削除

#### 手順

- ステップ **1** [Cisco Unified IM and Presence Administration] ユーザ インターフェイスにログインします。[プレゼ ンス(Presence)] > [ルーティング(Routing)] > [スタティック ルート(Static Routes)] を選択し ます。
- ステップ **2** 表示されるリストから適切なスタティックルートを選択します。リストが表示されない場合、[検 索 (Find) 1を選択します。
- ステップ **3** [選択項目の削除(Delete Selected)] をクリックします。
- <span id="page-5-2"></span>ステップ **4** [OK] をクリックして削除を実行します。

#### 次の作業

SIP [フェデレーション](#page-5-2) ドメインの削除, (6 ページ)

### **SIP** フェデレーション ドメインの削除

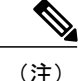

マルチクラスタを導入している場合は、各クラスタで、この手順を実行する必要があります。 これらの設定はクラスタ全体で有効になります。したがって、任意のクラスタ内の IM and Presence サービス データベース パブリッシャ ノードでのみ設定する必要があります。

#### 手順

- ステップ **1** [Cisco Unified IM and Presence Administration] ユーザ インターフェイスにログインします。[プレゼ ンス(Presence)] > [ドメイン間フェデレーション(Inter DomainFederation)] > [IPフェデレーショ ン(SIP FederationS)] を選択します。
- ステップ2 表示されたリストからドメインを選択します。リストが表示されない場合、[検索(Find)] を選 択します。
- ステップ **3** [選択項目の削除(Delete Selected)] をクリックします。
- ステップ **4** [OK] をクリックして削除を実行します。

#### 次の作業

リモート ドメインへのスタティック ルートを削除し、SIP フェデレーション ドメインを削除した ら、リモートドメインを使用してドメイン間フェデレーション用の IM and Presence サービスの設 定に進むことができます。詳細については、『*Interdomain Federation for IM and Presence Service on Cisco Unified Communications Manager*』を参照してください。

T